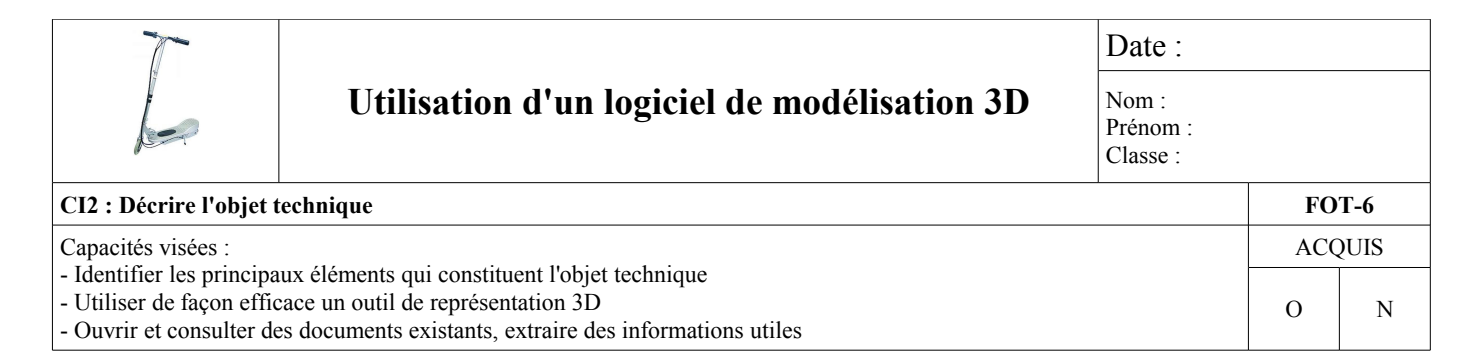

### **Activité 1 : Comment utiliser correctement un logiciel de modélisation tel que eDrawings ?**

- ✔ Ouvre le fichier trottinette en suivant les instructions de ton professeur.
- ✔ Sélectionne les icônes entourés sur le dessin ci-dessous avec le bouton gauche de la souris.
- $\vee$  Observe ce qui se passe en cliquant sur ton dessin.
- ✔ Trouve dans la liste ci-dessous la fonction assurée par l'icône que tu viens de choisir :
	- Pour faire déplacer le dessin à droite ou à gauche
	- Pour revenir à la vue de départ en 3D
	- Pour repérer le nom des pièces du dessin
	- Pour déplacer un ou plusieurs composants
	- Pour régler le niveau du zoom
	- Pour faire pivoter le dessin avec la souris sur 360°

Recopie cette fonction dans le cadre approprié

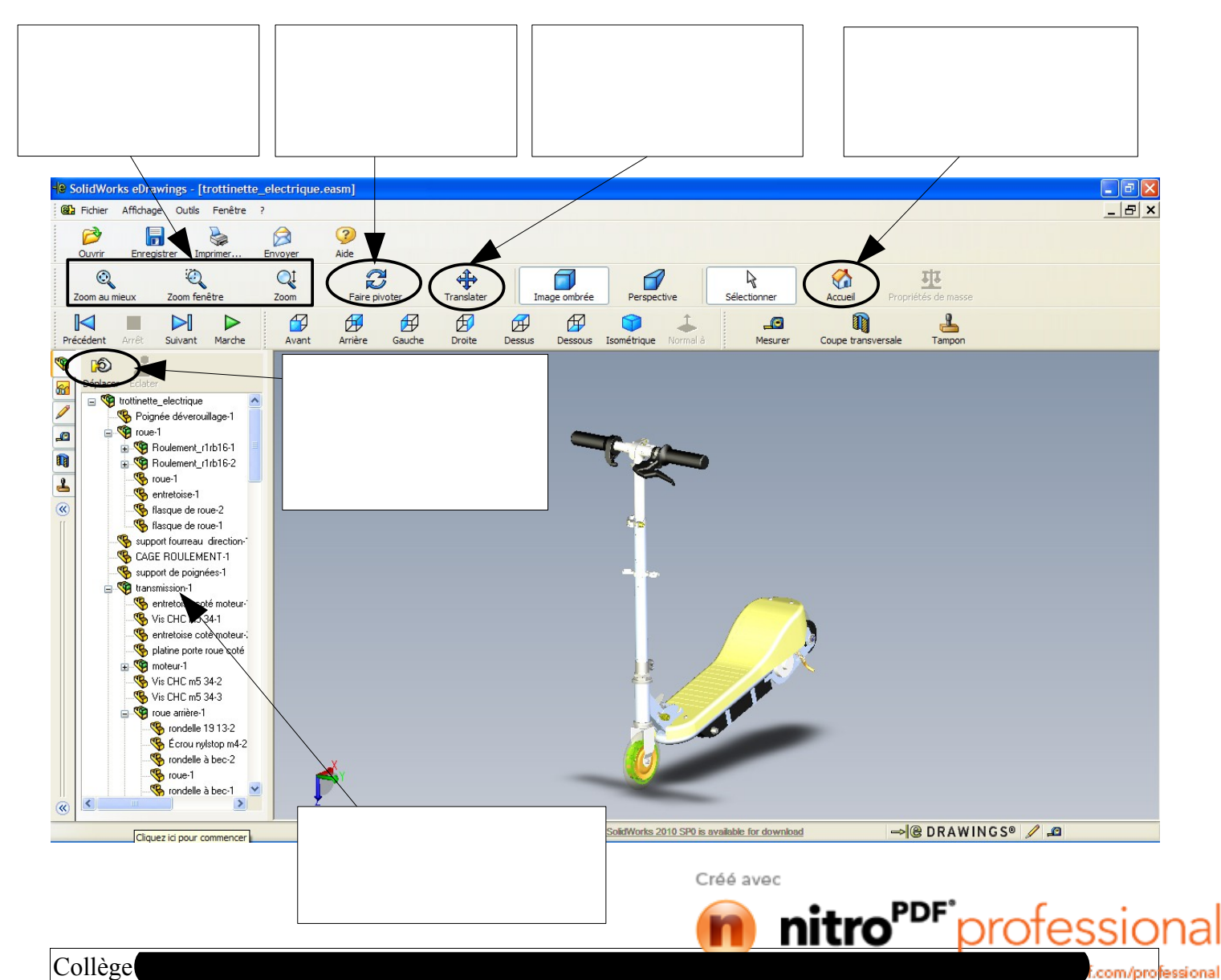

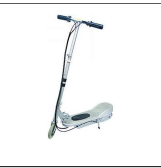

# **Utilisation d'un logiciel de modélisation 3D**

#### **CI2 : Décrire l'objet technique FOT-6**

Capacités visées :

- Identifier les principaux éléments qui constituent l'objet technique

- Utiliser de façon efficace un outil de représentation 3D

- Ouvrir et consulter des documents existants, extraire des informations utiles

## **Activité 2 :**

A l'aide de la fiche ressource « la trottinette électrique » et du fichier edrawings « trottinette » complète la nomenclature de la trottinette électrique ci-dessous.

Voici la méthode à utiliser :

- Sélectionne avec la souris la pièce numérotée sur le dessin de la fiche ressource
	- (elle va se colorier en vert).
- Écris ensuite son nom dans la colonne désignation.
- N'oublie pas de compléter la colonne quantité.

## **La nomenclature :**

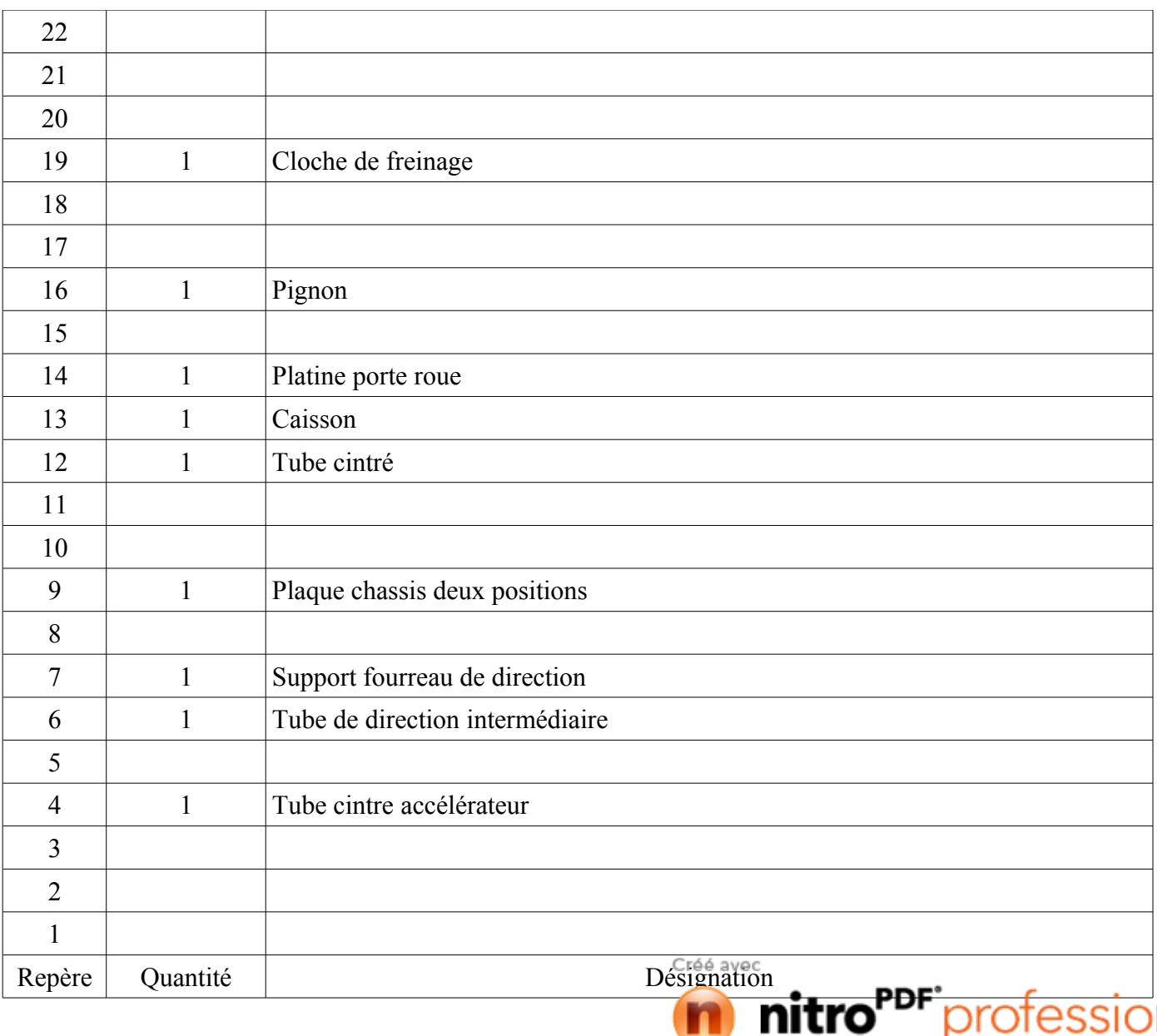

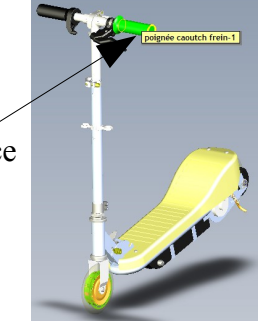

essional

com/pro

**ACOUIS** 

 $O \mid N$